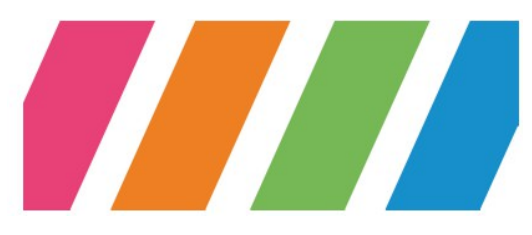

## Rectorat de Lyon – DANE

( Délégation académique au Numérique éducatif)

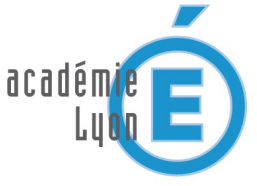

## **Objectif**: Déployer une appli sur tablettes android!

 *Il s'agit ici de « déployer » une appli : c'est à dire trouver une stratégie efficace pour faire l'installation sur un parc complet !*

ᆇ

 $\blacksquare$ Films

 $\widehat{\mathbf{w}}$ Musique

Ŵ Livres

 $\blacksquare$ Appareils Ma liste de souhaits

Utiliser un code

**B** Play Store

Applications

- • **Méthode 1** : Passer sur toutes les tablettes et installer l'appli via GooglePlay (ouf, il faut une après midi!)
- **Méthode 2** : **Utiliser Play Google sur PC**
	- Sur un PC, allez sur le site **[GooglePlay](https://play.google.com/store/apps)**
	- S'identifier avec le compte du collège « **tablette…...**» et le mot de passe « \*\*\*\*\*\*\*\*\*\* » -Attention, mot de passe confidentiel à ne pas divulguer !
	- Choisir son application
	- L'installer sur les tablettes : 3 clics pour une install !
	- Les tablettes qui ont déjà l'application apparaissent grisées
	- On ne peut installer que 15 tablettes, après le service renvoie une erreur... il faut alors attendre qu'une classe prenne les tablettes pour que l'installation soit effective puis recommencer la procédure pour les tablettes restantes.
	- Pour une appli payante, demander au responsable de l'acheter pour qu'elle apparaisse dans « mes applications »
	- Cette méthode a l'avantage de pouvoir être réalisée depuis chez soi

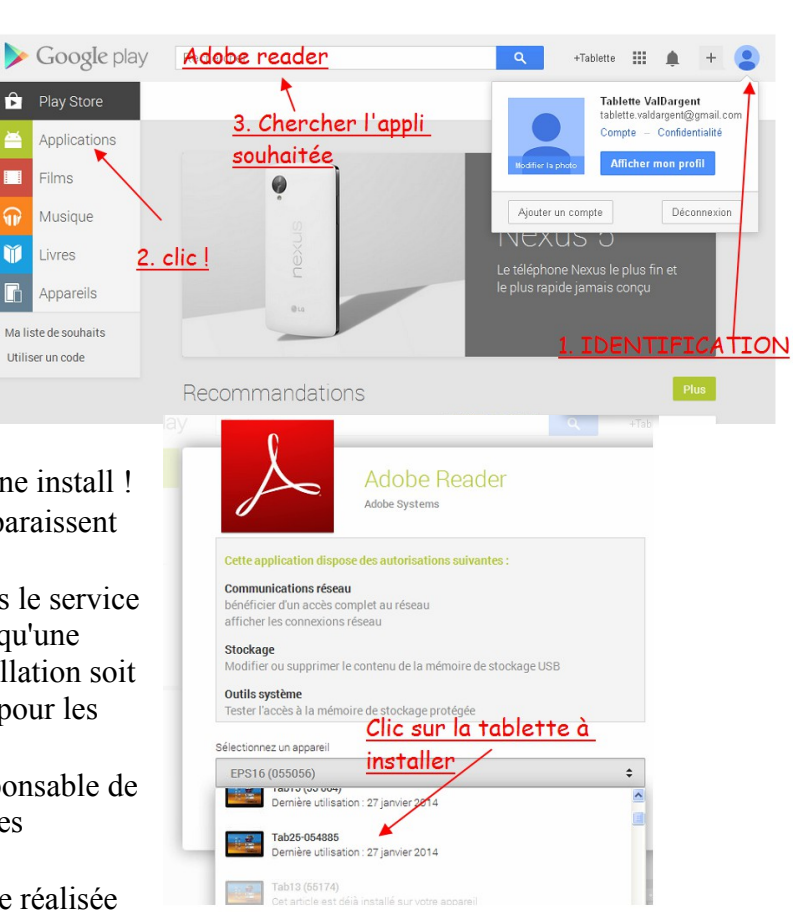

## • **Méthode 3 : La plus rapide\***

- Installer l'appli sur une tablette et récupérer le fichier d'installation(voir ci-contre) Es-Explorateur
- Partager ce fichier dans le dossier « travail/Appli».
- Demander aux élèves de l'installer : dans le répertoire « Travail/appli » il clique sur le fichier, le fichier se télécharge puis choisir « installer » et accepter les différentes conditions.

\**préalable : avoir cocher dans les paramètres de sécurité « sources inconnues »*

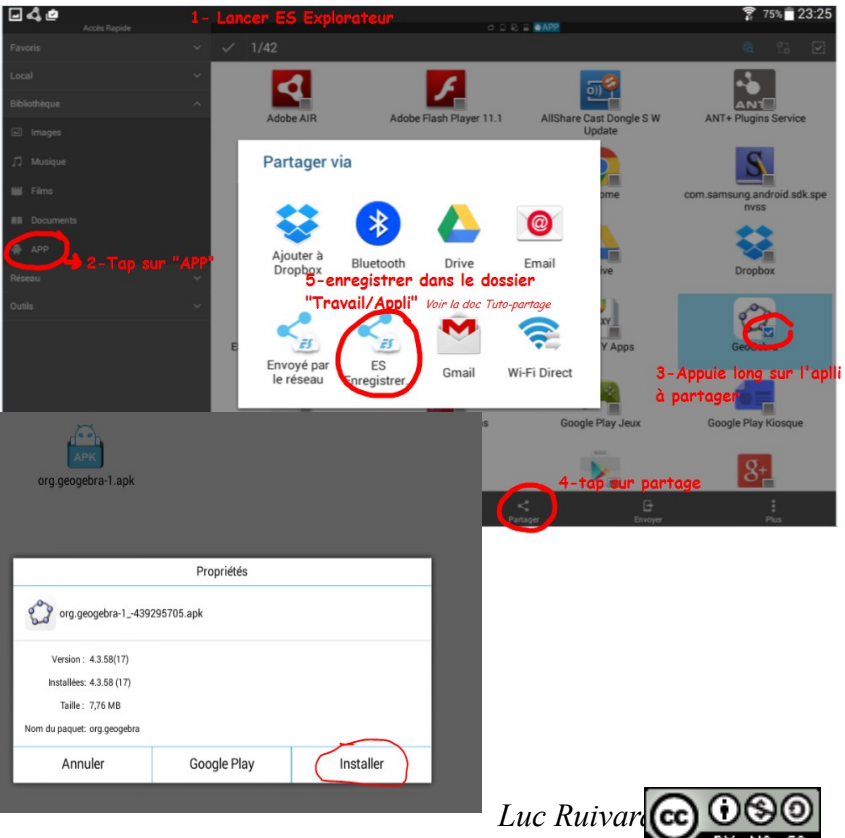